## HP LaserJet Enterprise M750 Series Printer

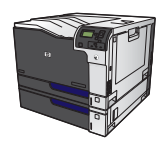

## **Walk-up USB printing**

This product features walk-up USB printing, so you can quickly print files without sending them from a computer. The product accepts standard USB storage accessories in the USB port on the front of the product. You can print the following types of files:

**NOTE:** You must enable this feature by using the control-panel menus or the HP Embedded Web Server before it can be used.

To enable this feature by using the control-panel menus, access the **Administration** menu, **Retrieve From USB Settings**  sub menu, and then select **Enable**. To enable this feature by using the HP Embedded Web Server, access the **Print** tab.

- .pdf
- .prn
- .pcl
- .ps
- .cht
- **1.** Insert the USB storage accessory into the USB port on the front of the product.

**NOTE:** You might need to remove the cover from the USB port

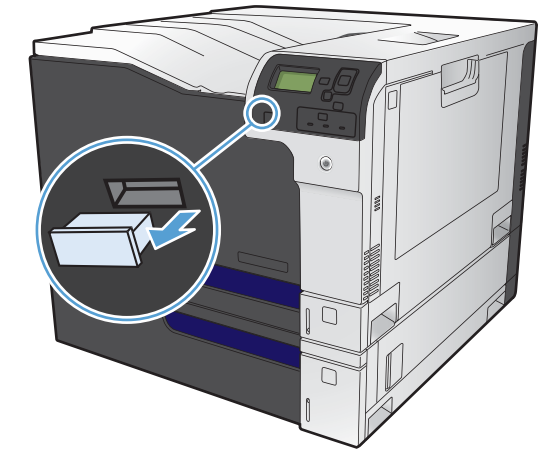

- **2.** Press the down arrow  $\blacktriangledown$  to highlight  $OK$ , and then press the OK button.
- **3.** Press the down arrow ▼ to highlight **Select a File or Folder**, and then press the OK button.
- **4.** Press the down arrow  $\blacktriangledown$  to select a folder from the list.
- **5.** Select the name of the document that you want to print.
- **6.** Press the OK button to print the document.

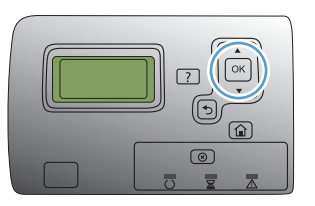